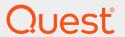

Quest® InTrust 11.3.2

# **Objects Created and Used by InTrust**

#### © 2018 Quest Software Inc. ALL RIGHTS RESERVED.

This guide contains proprietary information protected by copyright. The software described in this guide is furnished under a software license or nondisclosure agreement. This software may be used or copied only in accordance with the terms of the applicable agreement. No part of this guide may be reproduced or transmitted in any form or by any means, electronic or mechanical, including photocopying and recording for any purpose other than the purchaser's personal use without the written permission of Quest Software Inc.

The information in this document is provided in connection with Quest Software products. No license, express or implied, by estoppel or otherwise, to any intellectual property right is granted by this document or in connection with the sale of Quest Software products. EXCEPT AS SET FORTH IN THE TERMS AND CONDITIONS AS SPECIFIED IN THE LICENSE AGREEMENT FOR THIS PRODUCT, QUEST SOFTWARE ASSUMES NO LIABILITY WHATSOEVER AND DISCLAIMS ANY EXPRESS, IMPLIED OR STATUTORY WARRANTY RELATING TO ITS PRODUCTS INCLUDING, BUT NOT LIMITED TO, THE IMPLIED WARRANTY OF MERCHANTABILITY, FITNESS FOR A PARTICULAR PURPOSE, OR NON-INFRINGEMENT. IN NO EVENT SHALL QUEST SOFTWARE BE LIABLE FOR ANY DIRECT, INDIRECT, CONSEQUENTIAL, PUNITIVE, SPECIAL OR INCIDENTAL DAMAGES (INCLUDING, WITHOUT LIMITATION, DAMAGES FOR LOSS OF PROFITS, BUSINESS INTERRUPTION OR LOSS OF INFORMATION) ARISING OUT OF THE USE OR INABILITY TO USE THIS DOCUMENT, EVEN IF QUEST SOFTWARE HAS BEEN ADVISED OF THE POSSIBILITY OF SUCH DAMAGES. Quest Software makes no representations or warranties with respect to the accurracy or completeness of the contents of this document and reserves the right to make changes to specifications and product descriptions at any time without notice. Quest Software does not make any commitment to update the information contained in this document.

If you have any questions regarding your potential use of this material, contact:

Quest Software Inc.

Attn: LEGAL Dept

4 Polaris Way

Aliso Viejo, CA 92656

Refer to our Web site (https://www.quest.com) for regional and international office information.

#### **Patents**

Quest Software is proud of our advanced technology. Patents and pending patents may apply to this product. For the most current information about applicable patents for this product, please visit our website at https://www.quest.com/legal.

#### **Trademarks**

Quest, the Quest logo, and Join the Innovation are trademarks and registered trademarks of Quest Software Inc. For a complete list of Quest marks, visit https://www.quest.com/legal/trademark-information.aspx. All other trademarks and registered trademarks are property of their respective owners.

#### Legend

- CAUTION: A CAUTION icon indicates potential damage to hardware or loss of data if instructions are not followed.
- IMPORTANT, NOTE, TIP, MOBILE, or VIDEO: An information icon indicates supporting information.

InTrust Objects Created and Used by InTrust Updated - June 2018 Version - 11.3.2

# **Contents**

| About This Document                                                                            | 5  |
|------------------------------------------------------------------------------------------------|----|
| Objects Created and Used by InTrust                                                            | 6  |
| Quest InTrust Deployment Manager                                                               | 6  |
| Start Menu Shortcut to InTrust Deployment Manager for All Users                                | 6  |
| Files and Folders                                                                              | 6  |
| Registry                                                                                       | 6  |
| Quest InTrust Manager                                                                          | 7  |
| Start Menu Shortcut to InTrust Manager for All Users                                           | 7  |
| Files and Folders                                                                              | 7  |
| Registry                                                                                       | 7  |
| Quest InTrust Server                                                                           | 7  |
| Services                                                                                       | 7  |
| Local Groups                                                                                   | 7  |
| Log                                                                                            | 8  |
| User Rights                                                                                    | 8  |
| Files and Folders                                                                              | 8  |
| Registry                                                                                       | 8  |
| Shares                                                                                         | 9  |
| Databases (Local or Remote SQL Server)                                                         | 9  |
| Service Connection Point in Active Directory                                                   | 9  |
| RPC Server Endpoint in Active Directory                                                        | 9  |
| Passwords                                                                                      | 9  |
| Quest InTrust Agent                                                                            | 9  |
| Services                                                                                       | 9  |
| Files and Folders                                                                              | 9  |
| Registry                                                                                       | 10 |
| Quest InTrust Repository Viewer                                                                | 10 |
| Start Menu Shortcuts to InTrust Repository Viewer for All Users                                | 10 |
| Files and Folders                                                                              | 10 |
| Registry                                                                                       | 10 |
| Quest InTrust Monitoring Console                                                               | 10 |
| Start Menu Shortcuts to Monitoring Console and Monitoring Console Administration for All Users | 10 |
| Files and Folders                                                                              | 11 |
| Registry                                                                                       | 11 |
| IIS: Application Pools                                                                         | 11 |
| IIS: Virtual Directory                                                                         | 11 |
| Knowledge Portal                                                                               | 11 |
| Start Menu Shortcuts to Knowledge Portal for All Users                                         | 11 |
| Files and Folders                                                                              | 11 |
| Registry                                                                                       | 11 |

| User Rights                 |    |
|-----------------------------|----|
| IIS: Application Pools      |    |
| IIS: Virtual Directories    |    |
| Quest InTrust Reports       | 12 |
| SSRS Report Folder          |    |
| Registry                    | 12 |
| About us                    | 13 |
| Contacting Quest            |    |
| Technical support resources |    |
|                             |    |

# **About This Document**

This document lists objects (files, folders, registry entries and so on) that InTrust components add or modify on the systems where they are deployed. The document has been prepared to assist administrators who maintain computers that host InTrust components, as follows:

- · Refer to the list to see which resources should be accessible to InTrust components during deployment.
- If you want to keep your systems free of garbage data, refer to the list to find whether a particular file, registry key, etc. is necessary for correct InTrust operation.

The following conventions are used in the document:

- Items added by InTrust are marked **bold**, as in %ALLUSERSPROFILE%\Application Data\**Dell**.

  These items should not be removed from the system. If the item is a folder, its contents are not listed.
- Items modified by InTrust are listed using normal style.
   Write access to these items should be enabled for InTrust component deployment.

The list contains paths for 64-bit systems only. To find corresponding paths on 32-bit systems, refer to the following table:

| On 64-bit Windows                       | On 32-bit Windows           |
|-----------------------------------------|-----------------------------|
| %CommonProgramFiles(x86)%               | %CommonProgramFiles%        |
| %ProgramFiles(x86)%                     | %ProgramFiles%              |
| HKEY_LOCAL_MACHINE\SOFTWARE\Wow6432Node | HKEY_LOCAL_MACHINE\SOFTWARE |

# Objects Created and Used by InTrust

- Quest InTrust Manager
- Quest InTrust Server
- · Quest InTrust Agent
- Quest InTrust Repository Viewer
- Quest InTrust Monitoring Console
- Knowledge Portal
- · Quest InTrust Reports
- Dell IT Security Search

# **Quest InTrust Deployment Manager**

# **Start Menu Shortcut to InTrust Deployment Manager for All Users**

• %ALLUSERSPROFILE%\Start Menu\Programs\Quest

#### Files and Folders

- %CommonProgramFiles(x86)%\Quest Shared
- %CommonProgramFiles(x86)%\Quest
- %ProgramFiles(x86)%\Quest

# Registry

- $\bullet \ \ \mathsf{HKEY\_LOCAL\_MACHINE} \backslash \mathsf{SOFTWARE} \backslash \mathsf{WOW6432NODE} \backslash \mathbf{Quest}$
- $\bullet \ \ \mathsf{HKEY\_LOCAL\_MACHINE} \\ \mathsf{SYSTEM} \\ \mathsf{ControlSet001} \\ \mathsf{Services} \\ \mathsf{EventLog} \\ \mathsf{Application} \\ \mathsf{QuestLicense} \\ \mathsf{QuestLicense} \\ \mathsf{QuestLicen$
- $\bullet \ \ \mathsf{HKEY\_LOCAL\_MACHINE} \\ \mathsf{SYSTEM} \\ \mathsf{CurrentControlSet} \\ \mathsf{Services} \\ \mathsf{EventLog} \\ \mathsf{Application} \\ \mathsf{QuestLicense} \\$

# **Quest InTrust Manager**

# Start Menu Shortcut to InTrust Manager for All Users

• %ALLUSERSPROFILE%\Start Menu\Programs\Quest

#### Files and Folders

- %ALLUSERSPROFILE%\Application Data\Quest
- %CommonProgramFiles(x86)%\Quest Shared
- %CommonProgramFiles(x86)%\Quest
- %ProgramFiles(x86)%\Quest
- All items matching Quest\* in %windir%\assembly\GAC and its subfolders

# Registry

- HKEY\_LOCAL\_MACHINE\SOFTWARE\WOW6432NODE\Aelita
- HKEY LOCAL MACHINE\SOFTWARE\WOW6432NODE\Quest
- HKEY LOCAL MACHINE\SYSTEM\CurrentControlSet\Services\Eventlog\Application\QuestLicense
- HKEY\_LOCAL\_MACHINE\SYSTEM\CurrentControlSet\Services\Eventlog\Application\QuestLicense112

# **Quest InTrust Server**

### **Services**

- Quest InTrust Agent (service name: adcscm)
- Quest InTrust Agent Installer (service name: adcscm\_install)
- Quest InTrust Real-Time Monitoring Server (service name: itrt\_svc)
- Quest InTrust Server (service name: adcrpcs)

# **Local Groups**

. AMS Organization Servers

This group includes the accounts under which the organization's InTrust servers run. To allow your organization's InTrust servers to communicate with the server you are setting up, add the server

accounts to this group.

#### AMS Readers

This group includes the accounts under which InTrust tasks and jobs run. This group is granted the "Log on as a batch job" right on the InTrust server where the task or job is executed.

# Log

InTrust-Windows event log

# **User Rights**

- . Adjust memory quotas for a process for the InTrust service account
- . Log on as a service for the InTrust service account
- Replace a process level token for the InTrust service account
- Log on as a batch job for each InTrust account that is supposed to run InTrust jobs

#### Files and Folders

- %ALLUSERSPROFILE%\Application Data\Quest
- %ALLUSERSPROFILE%\Documents\Quest
- %ProgramFiles(x86)%\Quest
- %windir%\system32\config\InTrust.Evt
- %windir%\System32\winevt\Logs\InTrust.evtx

# Registry

- HKEY LOCAL MACHINE\SOFTWARE\WOW6432NODE\Aelita
- HKEY\_LOCAL\_MACHINE\SYSTEM\CurrentControlSet\Services\adcrpcs
- HKEY\_LOCAL\_MACHINE\SYSTEM\CurrentControlSet\Services\adcscm
- HKEY LOCAL MACHINE\SYSTEM\CurrentControlSet\Services\adcscm\_install
- HKEY\_LOCAL\_MACHINE\SYSTEM\CurrentControlSet\Services\Eventlog\Application\Quest InTrust
  Agent
- HKEY\_LOCAL\_MACHINE\SYSTEM\CurrentControlSet\Services\Eventlog\Application\Quest InTrust Agent Installer
- HKEY LOCAL MACHINE\SYSTEM\CurrentControlSet\Services\Eventlog\Application\QuestLicense
- HKEY\_LOCAL\_MACHINE\SYSTEM\CurrentControlSet\Services\Eventlog\Application\QuestLicense112
- HKEY\_LOCAL\_MACHINE\SYSTEM\CurrentControlSet\Services\Eventlog\InTrust
- HKEY\_LOCAL\_MACHINE\SYSTEM\CurrentControlSet\Services\itrt\_svc

#### **Shares**

#### InTrust\_Reports default path:

• %ALLUSERSPROFILE%\Documents\Dell\Reports

# **Databases (Local or Remote SQL Server)**

- InTrust\_Alerts\_DB
- InTrust\_Audit\_DB
- · InTrust\_Cfg\_DB

The database names can be changed during setup.

# **Service Connection Point in Active Directory**

<MyDomainName>/System/Quest InTrust/InTrustServer{<InTrustServerGUID>}

# **RPC Server Endpoint in Active Directory**

<MyDomainName>/System/RpcServices/<MyInTrustOrganizationName>/<MyInTrustServerName>

#### **Passwords**

The InTrust Organization password is stored in LSA.

# **Quest InTrust Agent**

#### **Services**

- Quest InTrust Agent (service name: adcscm)
- Quest InTrust Agent Installer (service name: adcscm\_install)

#### Files and Folders

 $\% windir \% \backslash \textbf{ADCAgent}$ 

This is the default installation folder. You can change it during setup and/or by modifying the **Agent\_InstallShare** and **Agent\_InstallFolderInShare** organization parameters.

# Registry

- HKEY\_LOCAL\_MACHINE\SOFTWARE\WOW6432NODE\Aelita
- HKEY\_LOCAL\_MACHINE\SYSTEM\CurrentControlSet\Services\adcscm
- HKEY LOCAL MACHINE\SYSTEM\CurrentControlSet\Services\adcscm\_install
- HKEY\_LOCAL\_MACHINE\SYSTEM\CurrentControlSet\Services\Eventlog\Application\Quest InTrust Agent
- HKEY\_LOCAL\_MACHINE\SYSTEM\CurrentControlSet\Services\Eventlog\Application\Quest InTrust Agent Installer

# **Quest InTrust Repository Viewer**

# Start Menu Shortcuts to InTrust Repository Viewer for All Users

• %ALLUSERSPROFILE%\Start Menu\Programs\Quest

#### Files and Folders

- %ALLUSERSPROFILE%\Application Data\Quest
- %ProgramFiles(x86)%\Quest
- %CommonProgramFiles(x86)%\Quest

# Registry

HKEY LOCAL MACHINE\SOFTWARE\WOW6432NODE\Aelita

# **Quest InTrust Monitoring Console**

# Start Menu Shortcuts to Monitoring Console and Monitoring Console Administration for All Users

• %ALLUSERSPROFILE%\Start Menu\Programs\Quest

#### Files and Folders

- %ProgramFiles(x86)%\Quest
- %CommonProgramFiles(x86)%\Quest

# Registry

HKEY LOCAL MACHINE\SOFTWARE\WOW6432NODE\Aelita

# **IIS: Application Pools**

• Quest InTrust Real-Time Monitoring Console

# **IIS: Virtual Directory**

<Default Web Site>/ITMonitoring

The Web site and virtual directory name can be changed during setup.

# **Knowledge Portal**

# Start Menu Shortcuts to Knowledge Portal for All Users

• %ALLUSERSPROFILE%\Start Menu\Programs\Quest Software

### Files and Folders

• %ProgramFiles(x86)%\Quest

# Registry

- HKEY\_LOCAL\_MACHINE\SOFTWARE\Quest Software
- HKEY\_LOCAL\_MACHINE\SOFTWARE\WOW6432NODE \Quest Software
- $\bullet \ \ \mathsf{HKEY\_LOCAL\_MACHINE} \backslash \mathsf{SYSTEM} \backslash \mathsf{CurrentControlSet} \backslash \mathsf{Services} \backslash \mathsf{Eventlog} \backslash \mathsf{Application} \backslash \mathsf{QuestLicense} \backslash \mathsf{CurrentControlSet} \backslash \mathsf{CurrentControlSet} \backslash \mathsf{Curre$
- HKEY LOCAL MACHINE\SYSTEM\CurrentControlSet\Services\Eventlog\Application\QuestLicense112

# **User Rights**

- Adjust memory quotas for a process for the account that will connect to the SQL server and Active Directory
- . Act as part of operating system for the account that will connect to the SQL server and Active Directory

# **IIS: Application Pools**

• Quest Knowledge Portal <major\_version>.<minor\_version> Application Pool

#### **IIS: Virtual Directories**

<Default Web Site>/QuestKnowledgePortal

The Web site and virtual directory name can be changed during setup.

# **Quest InTrust Reports**

# **SSRS** Report Folder

SQL Server Reporting Services Home/QKP

# Registry

HKEY\_LOCAL\_MACHINE\SOFTWARE\WOW6432NODE\Quest Software

## We are more than just a name

We are on a quest to make your information technology work harder for you. That is why we build community-driven software solutions that help you spend less time on IT administration and more time on business innovation. We help you modernize your data center, get you to the cloud quicker and provide the expertise, security and accessibility you need to grow your data-driven business. Combined with Quest's invitation to the global community to be a part of its innovation, and our firm commitment to ensuring customer satisfaction, we continue to deliver solutions that have a real impact on our customers today and leave a legacy we are proud of. We are challenging the status quo by transforming into a new software company. And as your partner, we work tirelessly to make sure your information technology is designed for you and by you. This is our mission, and we are in this together. Welcome to a new Quest. You are invited to Join the Innovation™.

## Our brand, our vision. Together.

Our logo reflects our story: innovation, community and support. An important part of this story begins with the letter Q. It is a perfect circle, representing our commitment to technological precision and strength. The space in the Q itself symbolizes our need to add the missing piece — you — to the community, to the new Quest.

# **Contacting Quest**

For sales or other inquiries, visit www.quest.com/contact.

# **Technical support resources**

Technical support is available to Quest customers with a valid maintenance contract and customers who have trial versions. You can access the Quest Support Portal at https://support.quest.com.

The Support Portal provides self-help tools you can use to solve problems quickly and independently, 24 hours a day, 365 days a year. The Support Portal enables you to:

- · Submit and manage a Service Request
- View Knowledge Base articles
- Sign up for product notifications
- Download software and technical documentation
- · View how-to-videos
- · Engage in community discussions
- · Chat with support engineers online
- · View services to assist you with your product